# لوصولا ةطقن ككفت ءاطخأ فاشكتسأ مكحتلا ةدحو نم اهحالصإو

# تايوتحملا

ةمدقملا <u>ةيساسألا تابلطتملا</u> تابلطتملا <mark>ةمدختس مل تتانوكمل</mark> <u>مكحتلا ةدحو ىلا ةدنتسمل (AP) لوصولا قطقن ليجست ةيلمع</u> 1 ةلاحلا مادختسإ 2 <u>ةل|حل| م|دختس|</u> 3 <mark>ةل</mark>احل<mark>ا مادختس</mark>! 4 مادختسالا ةلاح

# ةمدقملا

(APs) لوصولاا طاقن نيب قفنلا لصاف ببس مهفل مادختسالا تالاح دنتسملا اذه فصي لوصولا طاقن يف مكحتلا ةدحو نيب (WLC (ةيكلساللا ةيلحملا ةكبشلا يف مكحتلا ةدحوو .(LWAPP (Lightweight عضولا يف لوصولا ةطقن لوكوتورب/(CAPWAP(

# ةيساسألا تابلطتملا

#### تابلطتملا

ىلإ ةفاضإل|ب ،مكحتل| ةدحوو لوصول| ةطقن نيوكتب ةفرعم كيدل نوكت نأب Cisco يصوت .ليوحتلاو هيجوتلل ةيساسألا ةفرعملا

#### ةمدختسملا تانوكملا

.ةنيعم ةيدام تانوكمو جمارب تارادصإ ىلع دنتسملا اذه رصتقي ال

.ةصاخ ةيلمعم ةئيب ي ف ةدوجوملI ةزهجألI نم دنتسملI اذه يف ةدراولI تامولعملI ءاشنإ مت تناك اذإ .(يضارتفا) حوسمم نيوكتب دنتسملI اذه يف ةمدختسُملI ةزهجألI عيمج تأدب .رمأ يأل لمتحملا ريثأتلل كمهف نم دكأتف ،ليغشتلا ديق كتكبش

### ةدحو ىلإ ةدنتسملا (AP (لوصولا ةطقن ليجست ةيلمع مكحتلا

:بقارملا عم ليجستلل ةروكذملا ةيلمعلاب لوصولا طاقن رمتو

.AP نم WLC ىلإ CAPWAP فاشتكا ةلاسر بلط 1.

- .AP ىلإ WLC نم فاشتكالا ةباجتسإ ةلاسر 2.
- ادانتسا مامضنالل (WLC (ةيكلساللا ةيلحملا ةكبشلا يف مكحتلا رصنع AP راتخت 3. .اهيقلت مت يتلا CAPWAP ةباجتسإ ىلإ
- .AP نم WLC ىلإ لسرملا بلطلا ىلإ مامضنالا 4.
- .طبرلا ةباجتسإ لسريو لوصولا ةطقن ةحص نم مكحتلا زاهج ققحتي 5.

:WLC عم اهليجست دنع لوصولا ةطقن ىلع اهطاقتلا مت يتلا تالجسلا

Press RETURN to get started!

Translating "CISCO-CAPWAP-CONTROLLER"...domain server (255.255.255.255)

%CAPWAP-5-CHANGED: CAPWAP changed state to DISCOVERY

status of voice\_diag\_test from WLC is false

%SSH-5-ENABLED: SSH 2.0 has been enabled

Logging LWAPP message to 255.255.255.255.

%CDP\_PD-4-POWER\_OK: 15.4 W power - NEGOTIATED inline power source

%LINK-3-UPDOWN: Interface Dot11Radio1, changed state to up

%LINK-3-UPDOWN: Interface Dot11Radio0, changed state to up

%LINEPROTO-5-UPDOWN: Line protocol on Interface Dot11Radio1, changed state to up

%SYS-6-LOGGINGHOST\_STARTSTOP: Logging to host 255.255.255.255 started - CLI initiated

%LINEPROTO-5-UPDOWN: Line protocol on Interface Dot11Radio0, changed state to up Translating "CISCO-LWAPP-CONTROLLER"...dor

%CAPWAP-5-DTLSREQSEND: DTLS connection request sent peer\_ip:

peer\_port: 5246

%CAPWAP-5-CHANGED: CAPWAP changed state to

%CAPWAP-5-DTLSREQSUCC: DTLS connection created sucessfully peer\_ip:

peer\_port: 5246

%CAPWAP-5-SENDJOIN: sending Join Request to

%CAPWAP-5-CHANGED: CAPWAP changed state to JOIN

%CAPWAP-5-CHANGED: CAPWAP changed state to CFG

%LWAPP-3-CLIENTERRORLOG: Operator changed mode for 802.11g. Rebooting.

%LINK-5-CHANGED: Interface Dot11Radio0, changed state to administratively down

%SYS-5-RELOAD: Reload requested by CAPWAP CLIENT. Reload Reason: Operator changed mode for 802.11g.

%LINEPROTO-5-UPDOWN: Line protocol on Interface Dot11Radio0, changed state to down IOS Bootloader - Starting system.

### 1 ةلاحلا مادختسإ

(WLC (ةيكلساللا ةيلحملا ةكبشلا يف مكحتلا رصنع نم لوصولا طاقن لصف متي .IP ناونع ىلع يوتحت ال لوصولا ةطقن نأ رهظت اهنإف ،لوحملا نم ققحتلا متي امدنعو 1.

:لوصولا ةطقن يف مكحتلا دنع تالجس

LINEPROTO-5-UPDOWN: Line protocol on Interface Dot11Radio0, changed state to up

%CAPWAP-3-ERRORLOG: Not sending discovery request AP does not have an Ip !!

: لحلا

تحت هنيوكت مت يذلا IP دعاسم ناونع ىلإ لوصولا ةيناكمإ لكاشم حالصإل لمعلا ءاجرلا كانه تنمض ايلحم تلكش نوكي DHCP لا نإ .دعب نع ادوجوم DHCP مداخ ناك اذإ VLAN ةكبش :ap لا ىلع IP يكيتاتسإ نكاس تلكش .ضراعت DHCP نم ام

:ةيلاتلا رماوألا بتكاو لوصولا ةطقن ىلإ لوخدلا لجس

capwap ap ip address <ip> <mask>

capwap ap ip default-gateway <ip>

:ناونع مكحت زاهجلا تنيع عيطتسي تنأ ،اضيأ

capwap ap controller ip address

لح نوكي نأ نكمي WLC لا عم لاصتالا يف لشفلا نأ ريغ ،ناونع عم APs كانه نأ ظحال 2. .ip مكحت زاهج ىلإ قافخإ

:(DNS) لاجملا مسا ماظن ليلحت لشف ثيح ةلكشم مجاوت يتلا لوصولا ةطقن نم تالجسلا

<Date & time> %CAPWAP-3-ERRORLOG: Could Not resolve CISCO-CAPWAP-CONTROLLER.local doamin Not in Bound state.

:لحل|

ةيناكمإ نم دكأتف ،الوبقم كلذ ناك اذإ ،يلخادلا DNS مداخ ىلإ لوصولا ةيناكمإ نم ققحت .DHCP ربع اهعفد مت يتلا مكحتلا ةدحول IP نيوانع ىلإ لوصولا

.لوصولا ةطقن ىلء ايودي مكحتلل ةدحو نيوكتب مق :لصاوفلا حالصإ

"capwap ap {primary-base | secondary-base | tertiary-base}controller-name controller-ip-address"

ةمدخلا ةعومجم فرعمل ثب يأ دعب ىرت الو مكحتلا ةدحو ىلع ةلجسم لوصولا ةطقن ىرت 3. .بولطملا (SSID(

(4402-d) >config wlan apgroup interface-mapping add <ap group name> <wlandi> <interfacename>

 :لحلا .AP ةعومجم نمض (WLAN (ةيكلساللا LAN ةكبش ةفاضإ ءاجرلا

#### 2 ةلاحلا مادختسإ

طبري ap و ،حاتفملا نم رواجم (cdp (لوكوتورب فاشتكإ cisco لا ىلع ىري ال ap نأ تظحال . handicapé ةلود يف حاتفم

:لوحملا نم اهطاقتلا مت يتال تالجسلI

Dec 9 08:42:35.836 UTC: RSTP(10): sending BPDU out Te3/0/47STP: pak->vlan\_id: 10

Dec 9 08:42:35.836 UTC: %PM-4-ERR\_DISABLE: bpduguard error detected on Te3/0/47, putting Te3/0/47 in err-disable stateSTP: pak->vlan\_id: 1

Dec 9 09:47:32.651 UTC: %ILPOWER-5-DETECT: Interface Te3/0/47: Power Device detected: IEEE PD

Dec 9 09:47:33.651 UTC: %ILPOWER-5-POWER\_GRANTED: Interface Te3/0/47: Power granted

Dec 9 09:47:53.545 UTC: %PM-4-ERR\_DISABLE: bpduguard error detected on Te3/0/47, putting Te3/0/47 in err-disable state

Dec 9 09:48:10.955 UTC: %ILPOWER-5-DETECT: Interface Te3/0/47: Power Device detected: IEEE PD

Dec 9 09:48:11.955 UTC: %ILPOWER-5-POWER\_GRANTED: Interface Te3/0/47: Power granted

Dec 9 09:48:32.114 UTC: %PM-4-ERR\_DISABLE: bpduguard error detected on Te3/0/47, putting Te3/0/47 in err-disable state

:لحلا

حاتفملا نم رادصإ اذه ،فرظ يأ تحت سراح (BPDU (ةدحو تايطعم لوكوتورب رسجلا ap لسري ال ةيداملا تاققحتلا عم ةهجاولا نيوكت خسناو رخآ رح ذفنم ىلإ لوصولا ةطقن لقنا .بناج .ةيرورضلا

## 3 ةلاحلا مادختسإ

لوصولا طاقن نيب ايئاوشع CAPWAP قفن مده ىرت ام ابلاغ ،ديعبلا بتكملا دادعإ يف .ينمزلا لصافلا قلواحملا ةداعإو لاس زإل قداعإ ي مقبق تحليل قملءم مهأو مكحتل قدحوو

ةلواحملا ةداعإل ينمزلا لصاف لاو لوصولا ةطقن لاسررإ ةداعإل ينمزلا لصاف ان يوكت نكمي ليك شت اذه لماش ليك شت قبطي .لوصولا ةطقن ىوتسم ىلء كلذكو ماعلا ىوتسملا ىلء عيمجل ادحوم نوكي ةلواحملا دعو لاسرإلا ةداعإل ينمزلا لصافلا نأ يأ .APs the all ىلإ ملعم .لوصولI طاقن

:WLC نم لكاشملا تالجس

\*spamApTask6: Jun 01 17:17:55.426: %LWAPP-3-AP\_DEL: spam\_lrad.c:6088 1c:d1:e0:43:1d:20: Entry deleted for AP: 10.209.36.5 (5256) reason : AP

تحت Retransmit interval و Retransmit count نم ديزت عقاوملI ةفاك ربع ةلكشملI تناك اذإ :لحلI .لوصولِا طاقن لكل ةلكشملا نوكت امدنع ةميقلl ديزي نأ رايخ .ةماعلا ةيكلساللا ةئيهتانا

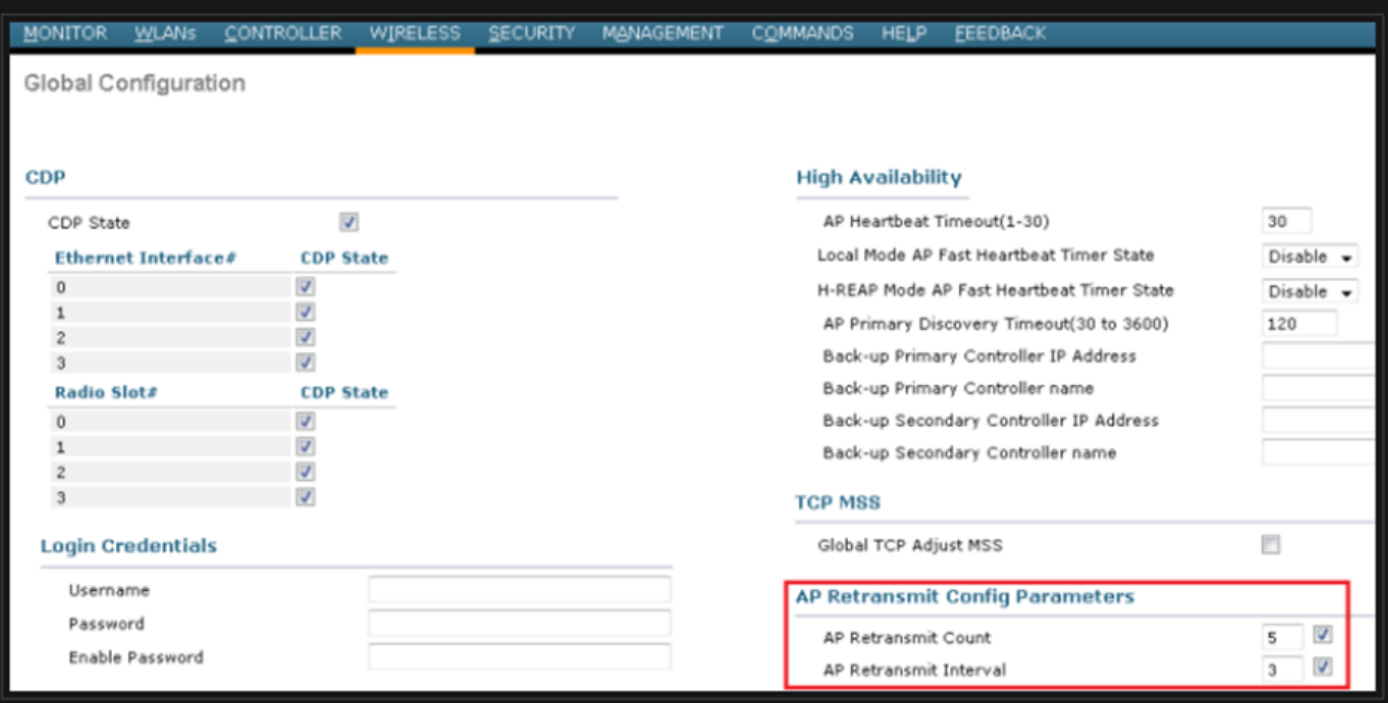

ماعلا نيوكتلا تحت AP لاسرإ ةداعإ تاملعم رييغت رايخ

اميف Retransmit interval و Retransmit count يف ةدايزلI نإف ،دحاو ديعب عقومب ةصاخ ةلكشملI تناك اذإ .ةلكشملا حالصإب موقت ةنيعم لوصو ةطقنب قلعتي

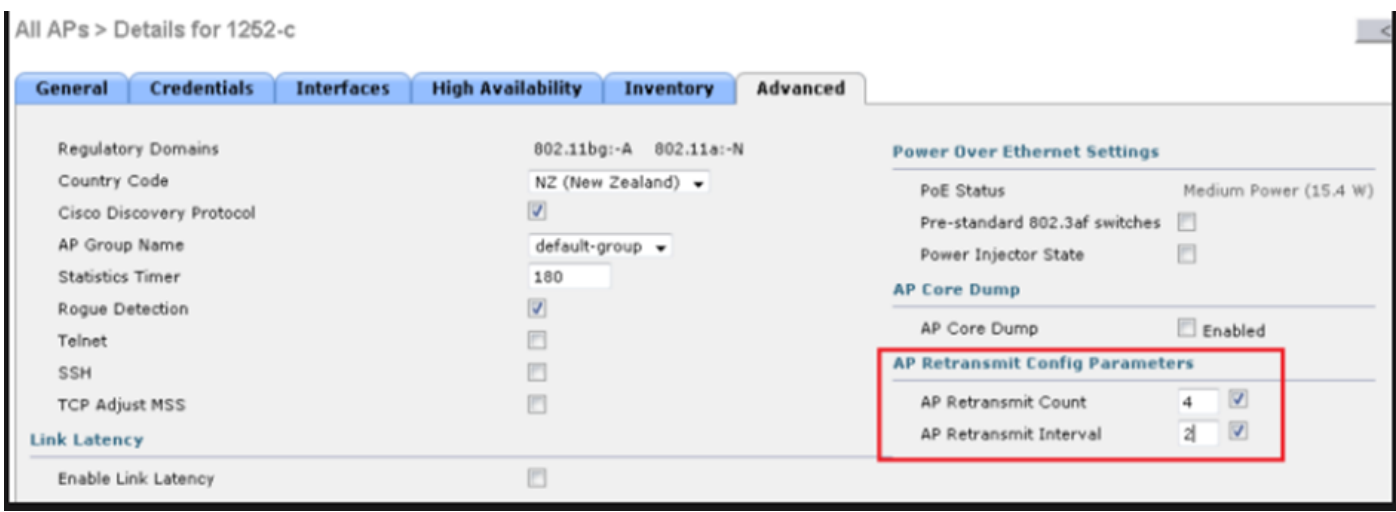

ةن يعم لوصو طاقن تحت لوصولI ةطقنل نيوكتلI لاسرإ ةداعإ ةملعم ري يءتل رايخ

# 4 مادختسالا ةلاح

(WLC (ةيكلساللا ةيلحملا ةكبشلا يف مكحتلا رصنع نع امامت لوصولا ةطقن لصف متي .ةيمقرل| تاداهشل|ب كلذ طبر نكمي ثيح مكحتل| ةدحو ىلإ مامضنال| ةداعإ اهنكمي الو

ةكبشلا يف مكحتلا تاقاطبب قلعتي اميف زاهجلا تاداهش لوح ةعيرسلا قئاقحلا ضعب :Cisco نم (APs (لوصولا طاقنو (WLCs (ةيكلساللا ةيلحملا

- .تاونس 10 غلبت ةحص عم يضارتفا لكشب ةداهشب Cisco نم ردصي زاهج لك يتأي •
- .AP و Cisco WLC نيب ةقداصملI ءارجإل ةداهشلI هذه مدختست

ةقبط نيمات قفن ءاشنإب WLC و (AP) لوصولI ةطقن موقت ،تاداهشلI نم ةدعاسمب • .(DTLS) تانايبلا تاططخم لقن

:تاداهشلاب ةقلعتملا لكاشملا نم نيعون ةفداصم تمت

ةكبشJل يف مكحتلJ رصنء ىلإ مامضنالا ديرت ال) ةميدقلI لوصولI ةطقن 1: ةلكشملI .((WLC) ةيكلس|لل| ةيلحمل|

:يلي امك تالجسلا ودبتو ةلكشملا ديدحت يف لوصولا ةطقن يف مكحتلا ةدحو دعاست

\*Sep 13 18:26:24.000: %CAPWAP-5-DTLSREQSEND: DTLS connection request sent peer\_ip: 10.1.1.1 peer\_port: 5246 \*Sep 13 18:26:24.000: %CAPWAP-5-CHANGED: CAPWAP changed state to \*Sep 13 18:26:24.099: %PKI-3-CERTIFICATE\_INVALID\_EXPIRED: Certificate chain validation has failed. The certificate (SN: XXXXXXXXXXXXXX) has expired. Validity period ended on 19:56:24 UTC Aug 12 2018 \*Sep 13 18:26:24.099: %LWAPP-3-CLIENTERRORLOG: Peer certificate verification failed \*Sep 13 18:26:24.099: %CAPWAP-3-ERRORLOG: Certificate verification failed!

ةيلحملا ةكبشلا يف مكحت رصنع ىلإ مامضنالا ديرت ال ثدحألا لوصولا ةطقن :2 رادصإلI .ميدق (WLC) ةيكلس ال :اذهك ودبي دق أطخ لوصولا ةطقنل مكحتلا ةدحو يطعت

[\*09/09/2019 04:55:26.3299] CAPWAP State: DTLS Teardown [\*09/09/2019 04:55:30.9385] CAPWAP State: Discovery [\*09/09/2019 04:55:30.9385] Did not get log server settings from DHCP. [\*09/09/2019 04:55:41.0000] CAPWAP State: DTLS Setup [\*09/09/2019 04:55:41.3399] Bad certificate alert received from peer. [\*09/09/2019 04:55:41.3399] DTLS: Received packet caused DTLS to close connection

:لحلا

رطس ةهجاو لالخ نم ايودي هنييعتو تقوولا ليطعتب (NTP) ةكبشلا تقو لوكوتورب موقي .1 :رماوألا

(Cisco Controller)> config time ntp delete 1 (Cisco Controller)> config time manual 09/30/18 11:30:00

ةهجاو لالخ نم ايودي هنييءتو تقولا ليطعت ىلء (NTP) ةكبشلI تقو لوكوتورب لمعت 2. :(GUI (ةيموسرلا مدختسملا

لقتنا ىلإ **Controller > NTP > Server > Commands > Set Time** ةلازإل مداوخ NTP ةجردملا.

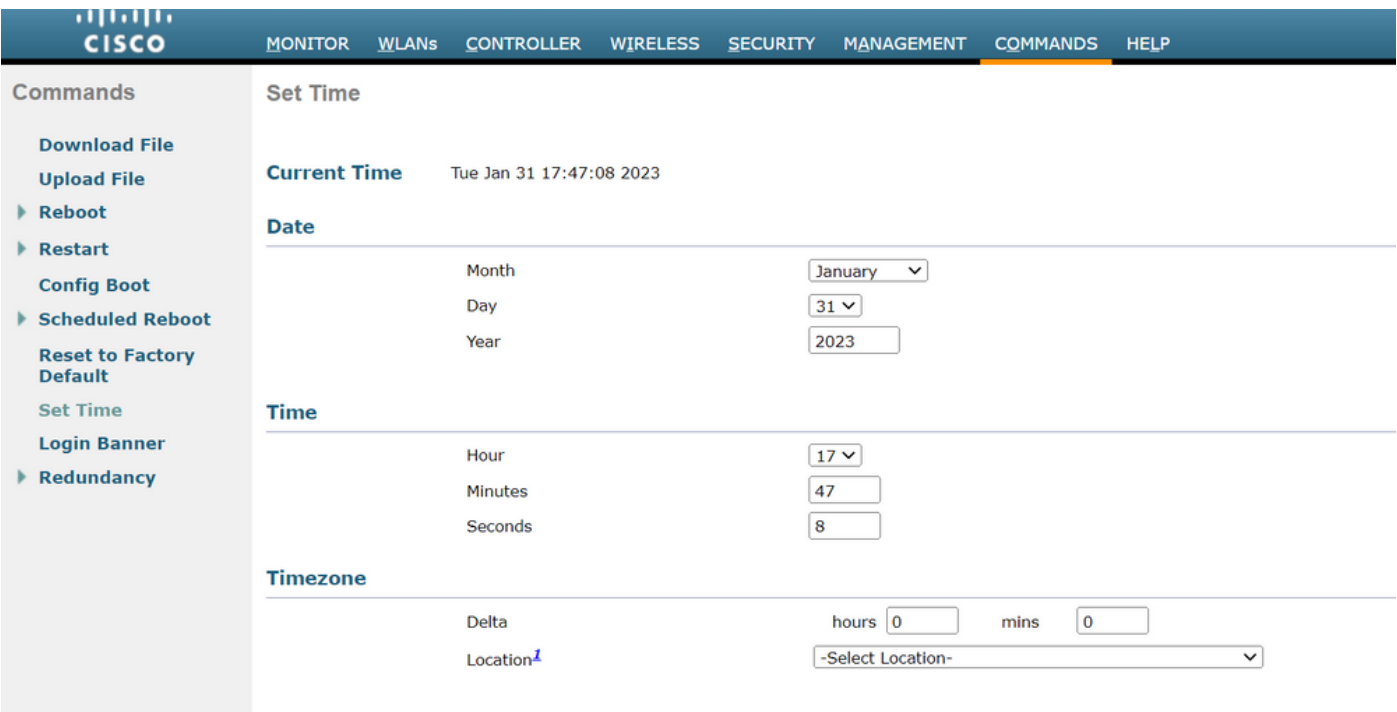

ةيموسرلا مدختسملا ةهجاو ىلع ايودي تقولا نييعتل عقوملا ديدحت

اذه لوبق متي .مكحتلا ةدحو ىلع عينصتلا ةهجب ةصاخلا (MIC) ةتبثملا قداهشلا ليطعت .2 .<br>.<br>مريخأل تارادصإلI ىلء طق رمألI

(Cisco Controller)> config ap cert-expiry-ignore mic enable

ةمجرتلا هذه لوح

ةي الآلال تاين تان تان تان ان الماساب دنت الأمانية عام الثانية التالية تم ملابات أولان أعيمته من معت $\cup$  معدد عامل من من ميدة تاريما $\cup$ والم ميدين في عيمرية أن على مي امك ققيقا الأفال المعان المعالم في الأقال في الأفاق التي توكير المالم الما Cisco يلخت .فرتحم مجرتم اهمدقي يتلا ةيفارتحالا ةمجرتلا عم لاحلا وه ىل| اًمئاد عوجرلاب يصوُتو تامجرتلl مذه ققد نع امتيلوئسم Systems ارامستناء انالانهاني إنهاني للسابلة طربة متوقيا.